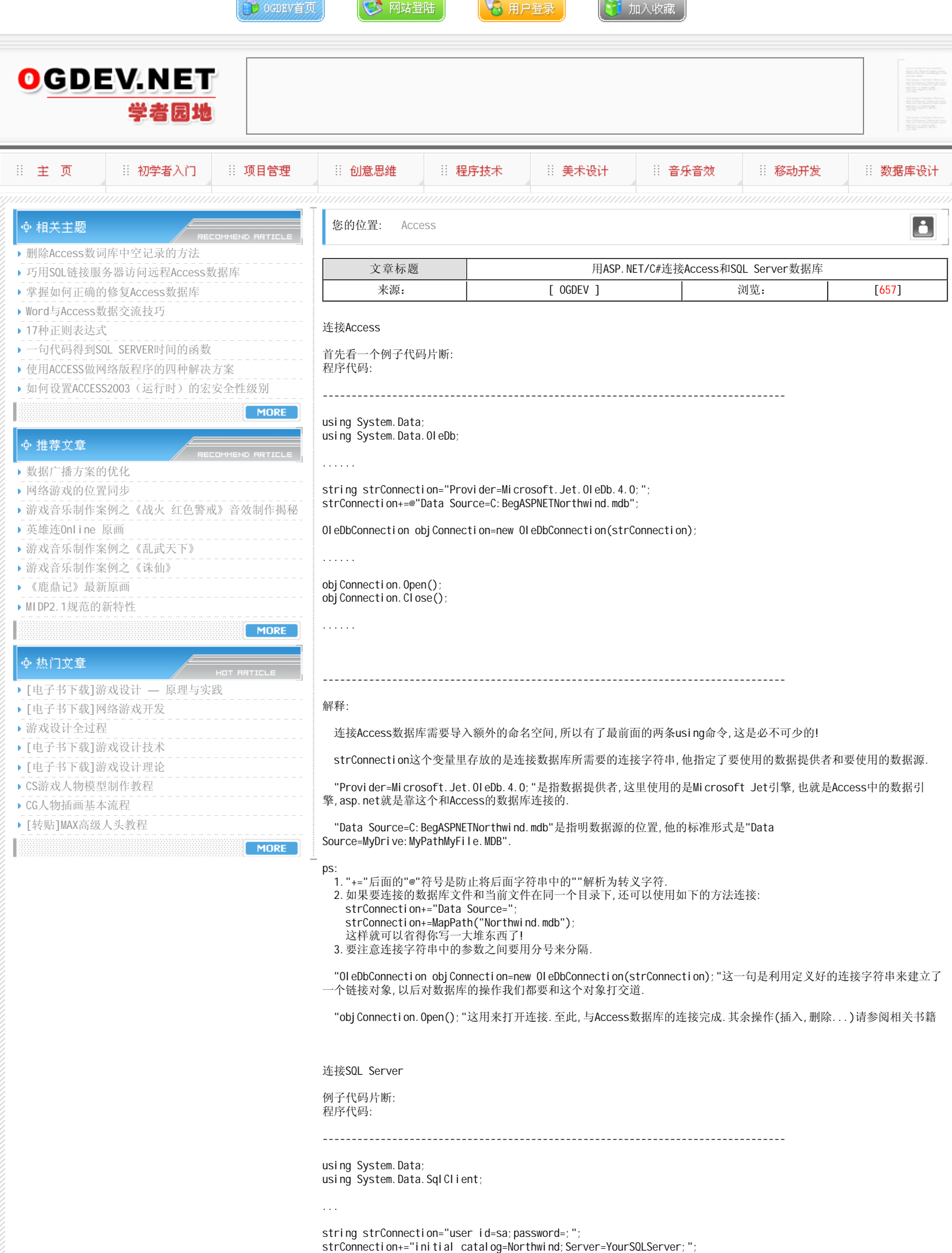

strConnection+="Connect Timeout=30";

Sql Connection obj Connection=new Sql Connection(strConnection);

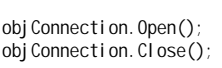

...

...

--------------------------------------------------------------------------------

解释:

连接SQL Server数据库的机制与连接Access的机制没有什么太大的区别,只是改变了Connection对象和连接字符串中的不同 参数.

首先,连接SQL Server使用的命名空间不是"System.Data.OleDb",而是"System.Data.SqlClient".

其次就是他的连接字符串了,我们一个一个参数来介绍(注意:参数间用分号分隔):

"user id=sa":连接数据库的验证用户名为sa.他还有一个别名"uid",所以这句我们还可以写成"uid=sa".

"password=":连接数据库的验证密码为空.他的别名为"pwd",所以我们可以写为"pwd=".

这里注意,你的SQL Server必须已经设置了需要用户名和密码来登录,否则不能用这样的方式来登录.如果你的SQL Server 设置为Windows登录,那么在这里就不需要使用"user id"和"password"这样的方式来登录,而需要使

用"Trusted\_Connection=SSPI"来进行登录.

"initial catalog=Northwind":使用的数据源为"Northwind"这个数据库.他的别名为"Database",本句可以写 成"Database=Northwind".

"Server=YourSQLServer":使用名为"YourSQLServer"的服务器.他的别名为"Data Source","Address","Addr".如果使用的 是本地数据库且定义了实例名,则可以写为"Server=(local)实例名";如果是远程服务器,则将"(local)"替换为远程服务器的 名称或IP地址.

"Connect Timeout=30":连接超时时间为30秒.

在这里,建立连接对象用的构造函数为:SqlConnection.

其余的就和Access没有什么区别了!

## 本栏目登载此文出于传递信息之目的,如有任何的问题请及时和我们联系!

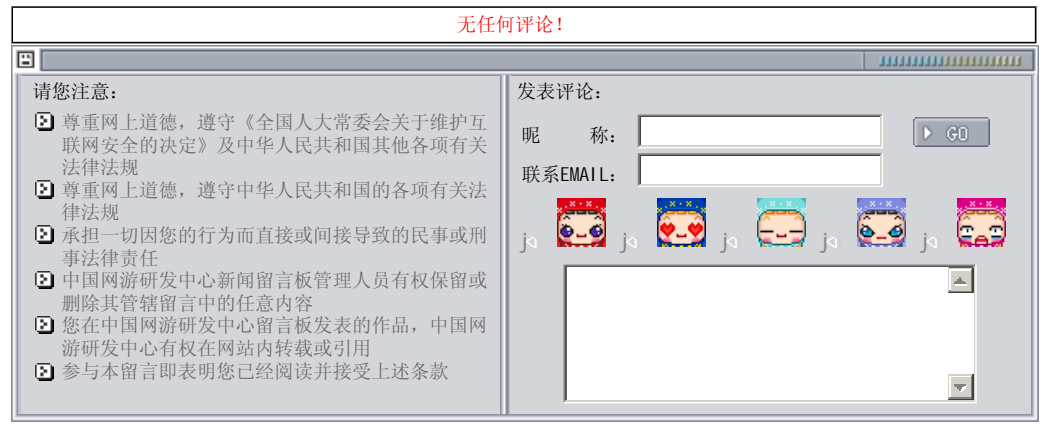

关于我们 - 免责声明 - 联络热线 - 申请链接 - 站点地图 - 网站帮助

Copyright © 2004-2007 盛趣信息技术(上海)有限公司 All rights reserved. OGDEV.NET -- 网络游戏研发网 最佳分辨率 1024×768